(http://www.xinje.com)

# **VB5(Basic three-phase type 0.75~3.7KW) Series Inverter Manual**

### 1 **Preface**

Thanks for using XINJE VB5 series AC Inverters. Please read this manual carefully before you do the operations .This manual describes the procedures for operation and maintenance, including the installation ,parameters setting ,malfunction diagnose and maintenance.

Using the following when products are delivered: Is there any damage during the delivery? Are the delivery products the ones that were ordered?

Inverter series name Rated voltage: (4:400V) Capacity(1P5:1.5KW) (VB5:VVVF/vector control)

- Please pay attention to the following notes:
	- $\sum$  Cut off external power supply before installation and wiring.<br> $\sum$  Make sure the nower supply of main circuit meets the required  $\triangleright$  Make sure the power supply of main circuit meets the requirement of inverters well,
	- connect the ground terminal to earth. Do not t ouch the output terminals and avoid any contact with the shell.
	- Do not touch the internal circuit and component after turning power off until the indicating light is off of the digital panel on the inverter ,because high voltage may still remain in the inverter.
	- $\triangleright$  Avoid dirt and dust into the internal of inverters because the component built in inverters is sensitive to static electricity.

# 2 **Delivery checking**

**Nameplate VB5 - 4 1P5**

If there is a problem please contact with Xinje or an authorized distributor. **Dimension**(**Unit**:**mm**)

#### **Dimension**(**Unit**:**mm**)

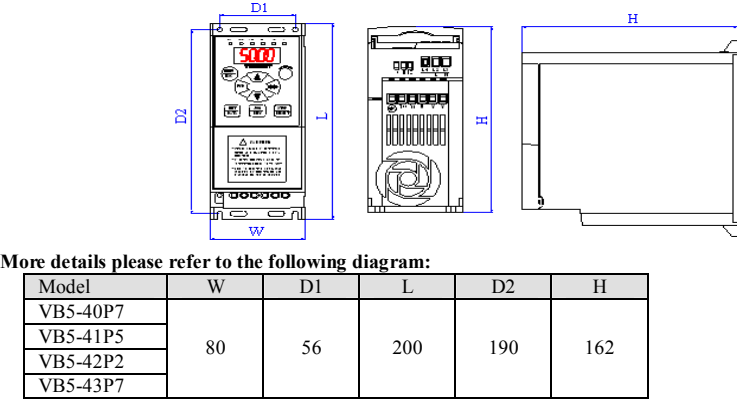

# 3 **Wiring**

Please pay attention to the main circuit and control circuit when do the wiring on AC inverters and refer to the following diagram(the diagram as below is the standard wiring picture). The control circuit is idle during the operation by the digital panel. (**Note**: VB3-4 inverter as a standard 3-phase type connect to power supply with L1,L2,L3 terminals)

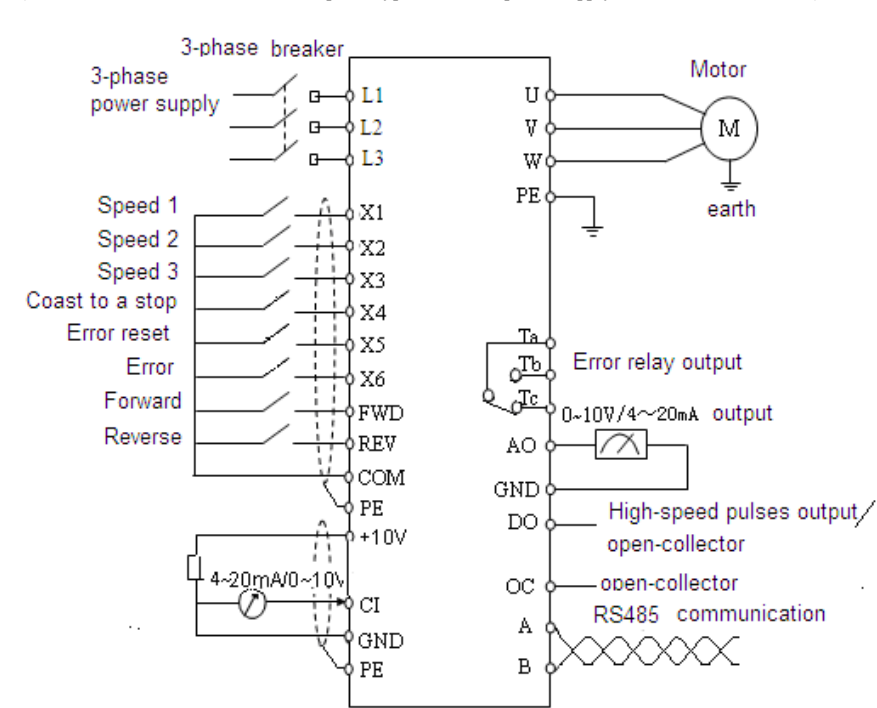

#### **Terminals on control circuit**

## A B X1 X2 X3 X4 X6 FWD REV OC 24V COM AO CI10V GMD <del>000000000000000</del>

- $\triangleright$  Inverters and motor should be grounding because of leakage current within itself. It is advised to use ordinary copper wire whose diameter is above, 3.5mm<sup>2</sup> and grounding resistance is less than  $10\Omega$
- All inverters have completely passed the pressure test .
- Contactor and absorption of electromagnetic or other resistance-capacitance capacitor absorbing device can not be installed between the inverter and the motor
- Please connect inverter to power supply through circuit breaker. In order to protect well in the case of over-current and power off.
- Please use shielded twisted wire or cable whose diameter is more than 0.75 mm<sup>2</sup> when do the wiring on connection between relay and output circuit ,leave one terminal into the space and the other connect to the COM terminal, ensure the wiring line is less than 50m.

 $\triangleright$  Do the separation on the main circuit and control circuit wiring, if necessary cross the intersection with 90 °.

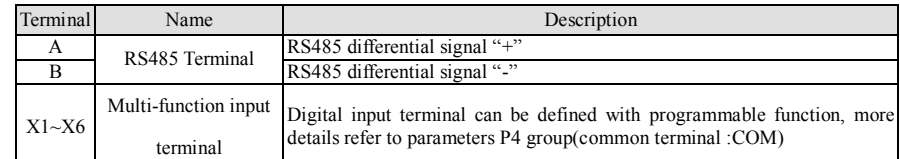

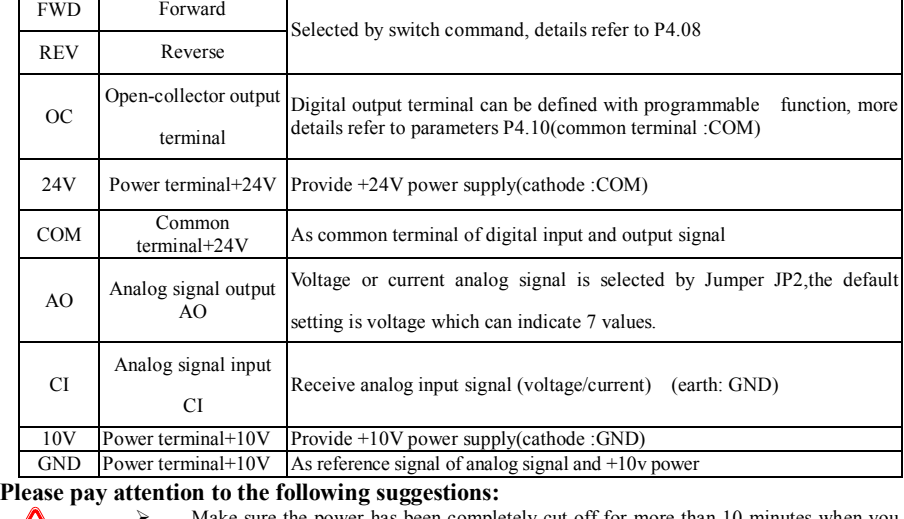

 Make sure the power has been completely cut off for more than 10 minutes when you do the wiring, or else there is risk of electric shock. Do separating operation on the power line and the inverter output terminal U, V, W .

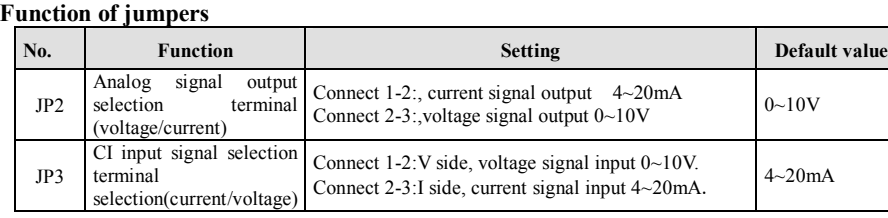

## 4 **Parameters Setting(Refer to attached table)**

# 5 **Specification**

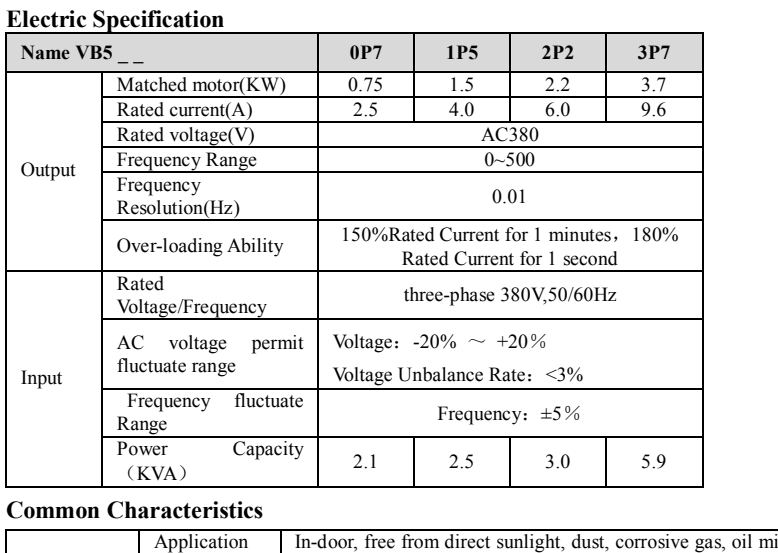

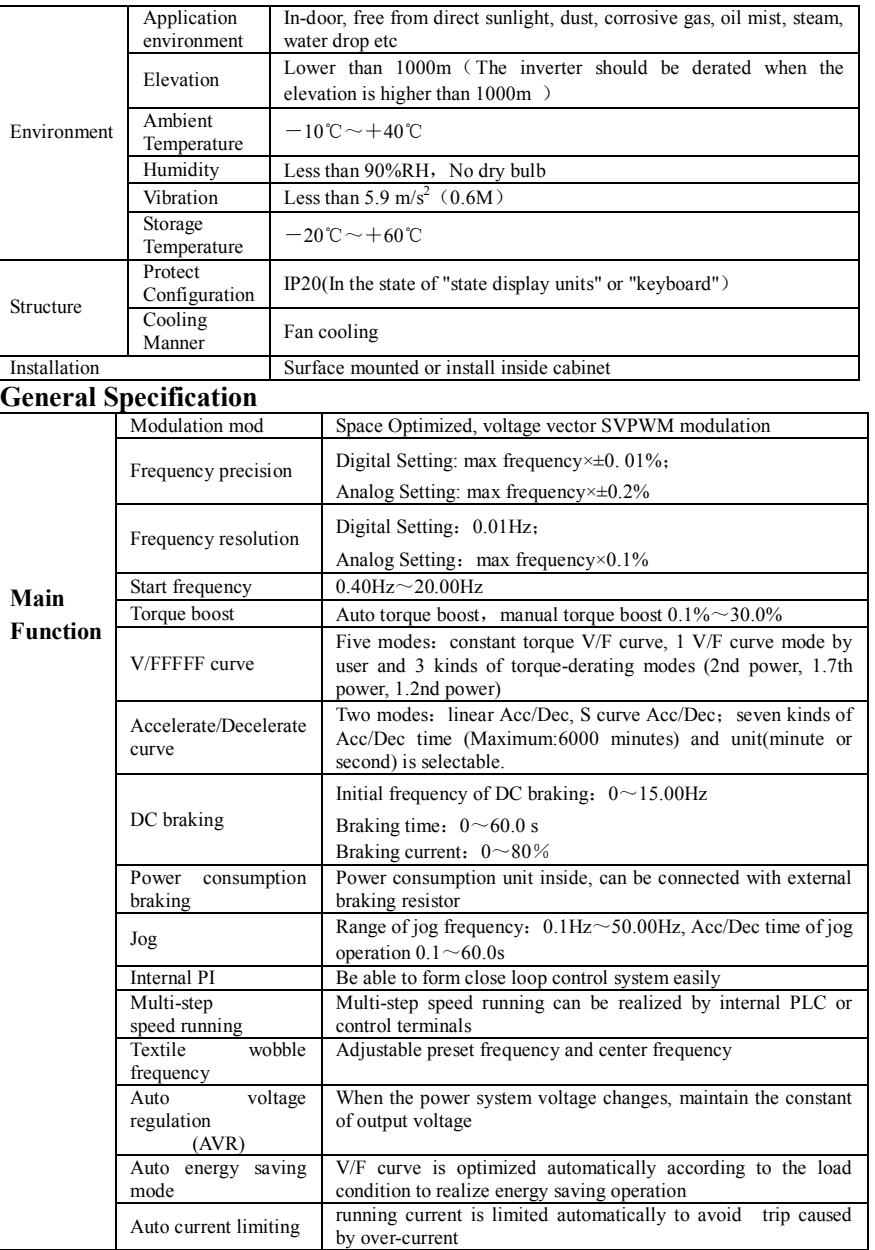

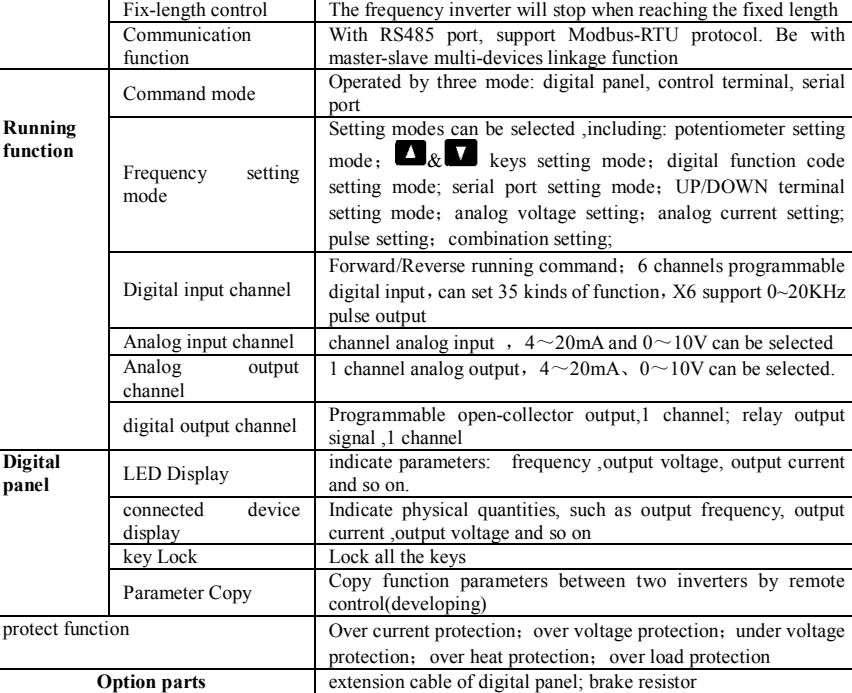

#### **Group P1**:**Frequency setting parameters Code Name Setting range Unit Default**   $\begin{array}{|c|c|c|}\n\hline\n\text{unit} & \text{setting} \\
\hline\n0.01s & 0.20s\n\end{array}$ **Note** P1.00 Constant time of analog filter  $0.01 \sim 30.00s$  0.01s 0.20s<br>P1.06 CI Gain 0.01 $\sim 9.99$  0.01 1.00 P1.06 CI Gain  $0.01 \sim 9.99$  0.01 P1.07 Min reference of CI  $0.00 \sim P1.09$  0.01V 0.00V P1.08 Frequency value on Min.  $\vert 0.00 \sim$ upper limit frequency  $\vert 0.01$ Hz  $\vert 0.00$ Hz  $\vert \circ$ reference of CI. P1.09 Max reference of CI. P1.07  $\sim$  10.00V 0.01V 10.00V

# **6 Alarm diagnoses and solutions**

The LED lights indicate alarm code automatically when there is a problem in the inverters, at the same time ,the alarm relay takes into action ,leading the inverter to a stop. Note the running motor coasts to a stop when alarm appears . Causes and solutions can be checked out based on the error code, and device built in inverter records the latest 6 errors, more details please refer to the parameters group P6.

**Note**: Press Stop/Reset key to reset the alarm elimination the cause of the alarm first.

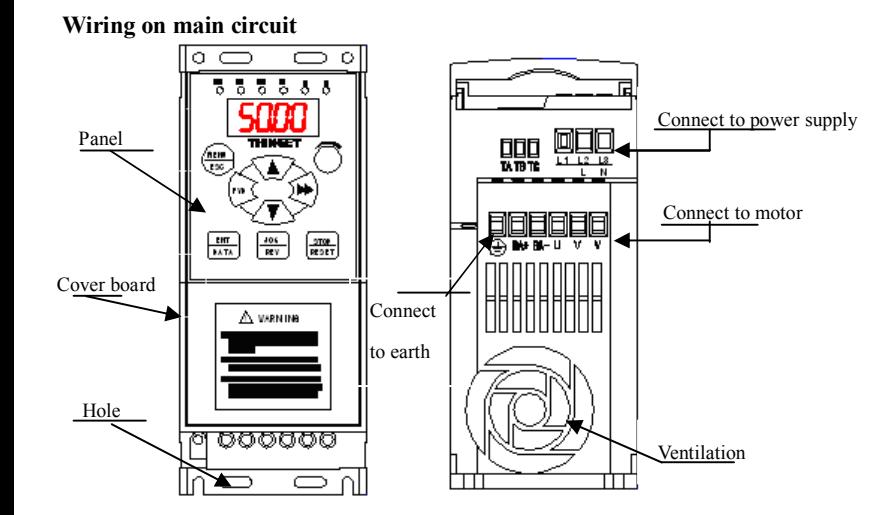

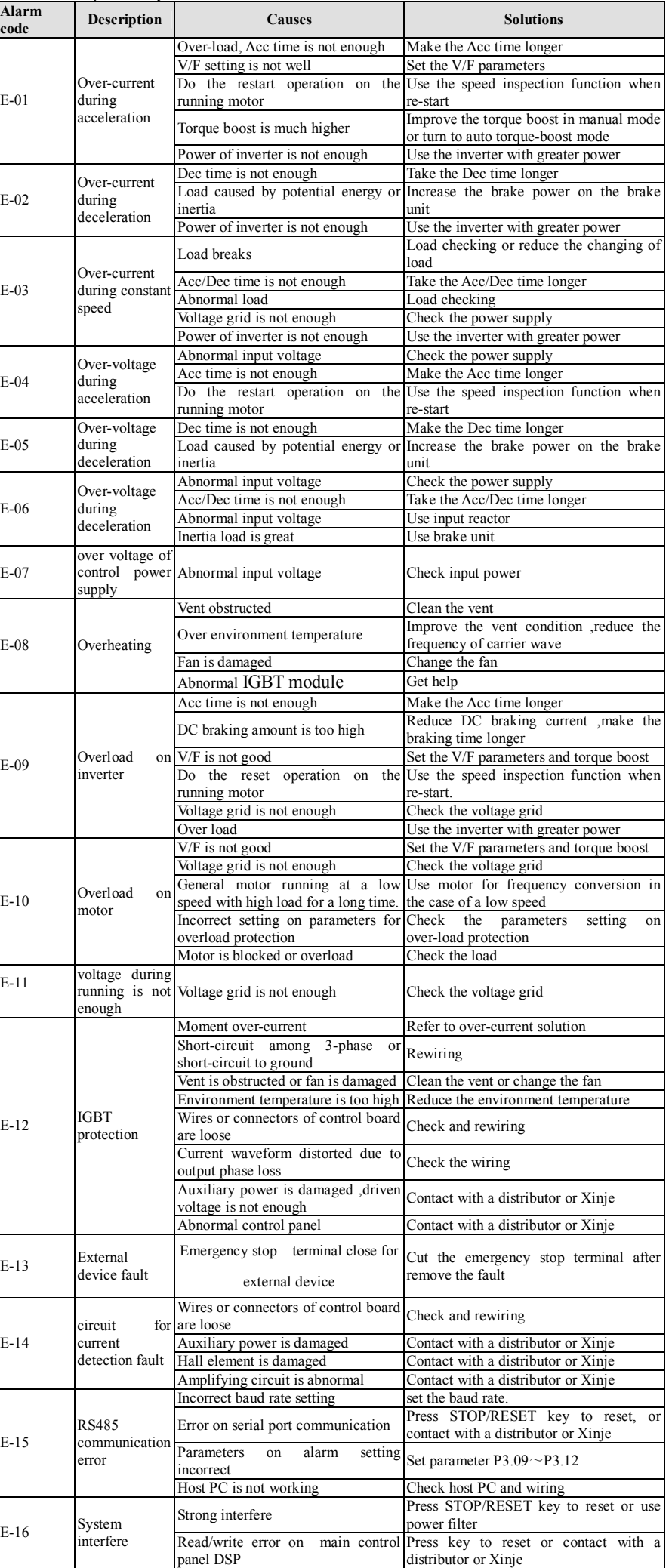

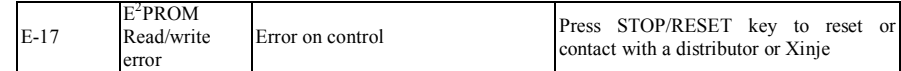

**Parameters setting**

"○": Means the parameters can be modified during running.

" $\times$ ": Means the parameters don't be allowed to be modified during running "\* ": Read only, can't be modified

**Basic parameters (Group P0)**

**Group P0:Basic Parameters**

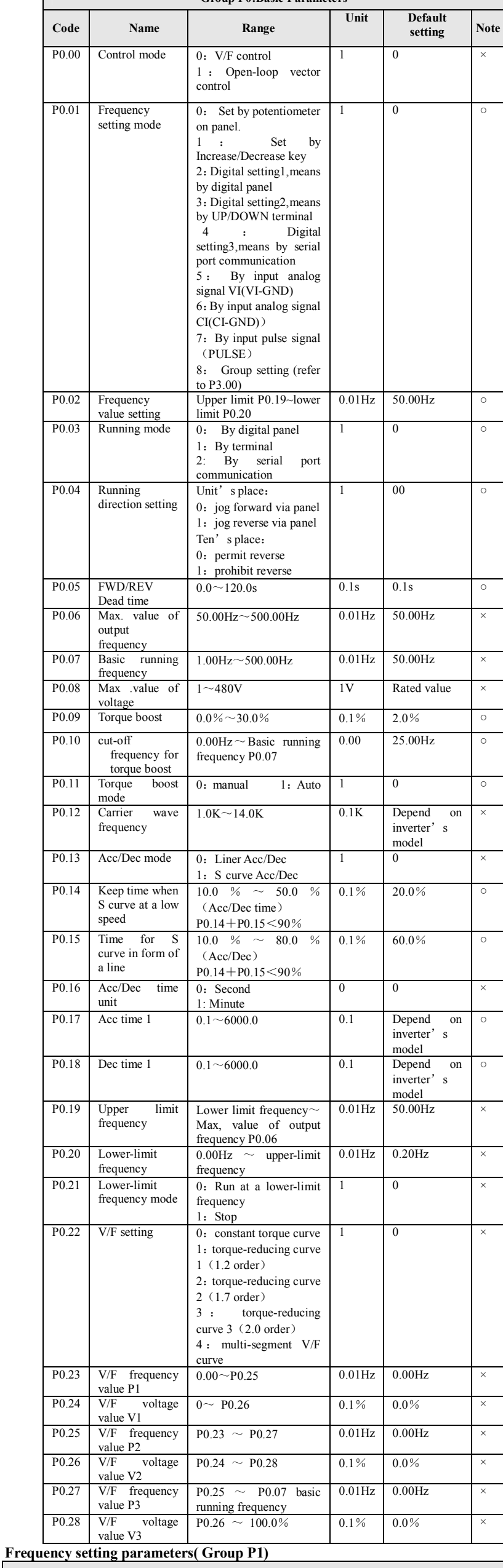

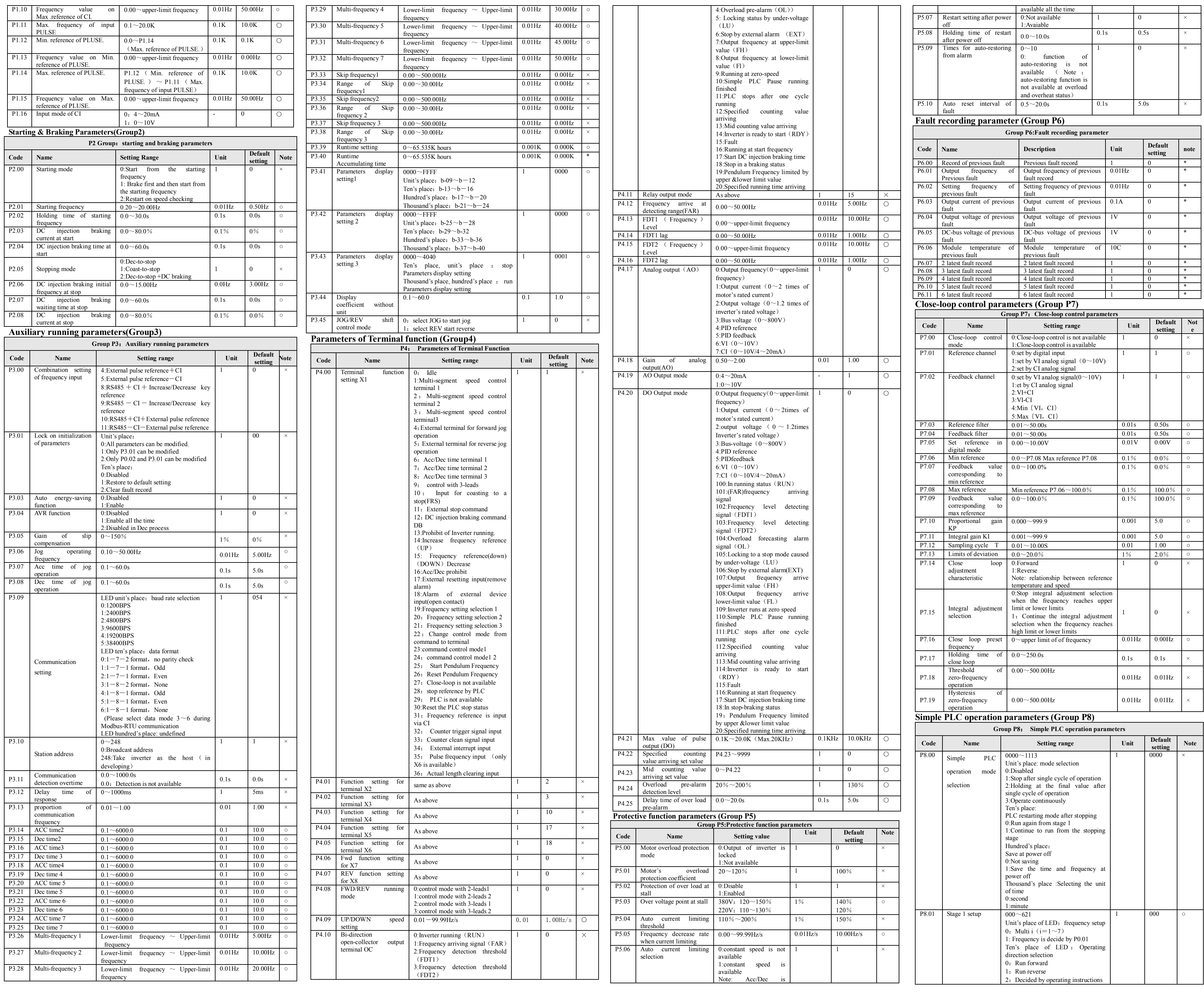

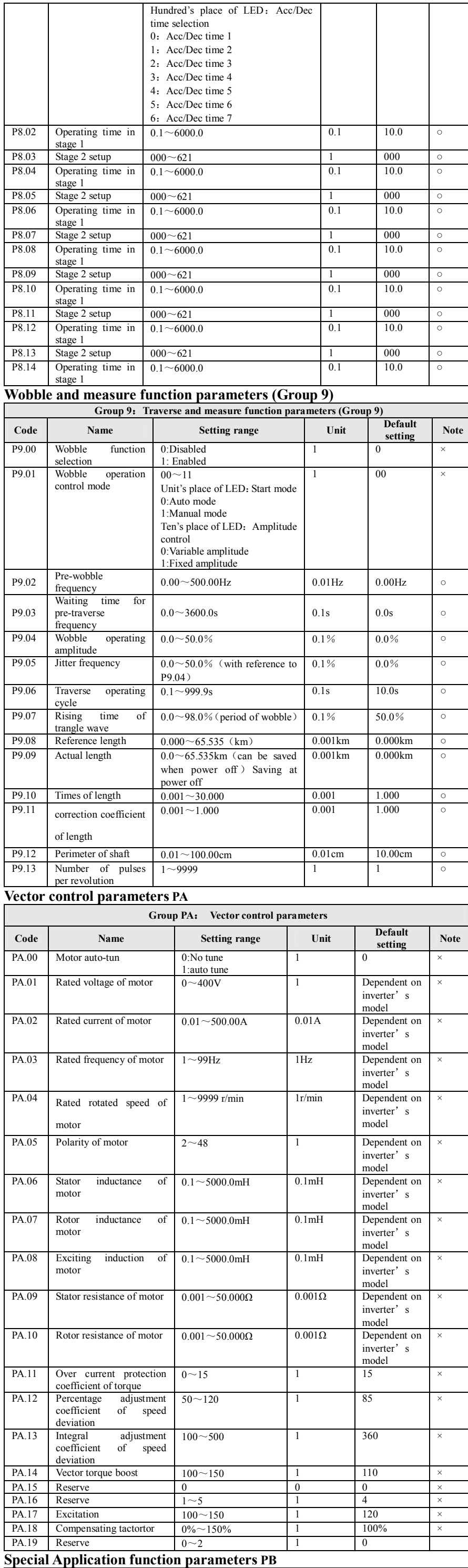

**Group PB: Special Application function parameters**

esponses to the data, When use Modbus address, the e turned into hex

rote in the inverter, When use Modbus address, the e turned into hex.

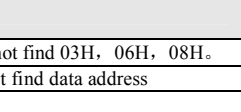

<u> Tanzania (h. 1888).</u>

2108H Read module temperature 2109H Read analog input via VI<br>210AH Read analog input via CI<br>210BH Read inverter's software ve 210AH Read analog input via CI 210BH Read inverter's software version I/O terminal status Bit0: X1 Bit1: X2 Bit2:  $\overline{X3}$ Bit6: FWD Bit7: REV

Bit9: relay output

01H, 03H, 01H, 02H, 00H, 01H, CRC1, CRC2 Read the reference frequency of inverter 01H, 03H, 21H, 02H, 00H, 01H, CRC1, CRC2 Write function code P1.02 with value 1 01H, 06H, 01H, 02H, 00H, 01H, CRC1, CRC2 Running command

01H, 06H, 20H, 00H, 00H, 01H, CRC1, CRC2 **Definition of fault code**

Note: The parameter address must be in hex format, as the function codes of parameters are in decimal system, so make sure turn them to hex format. For example, the Modbus address of function code P2.11 is 020BH.

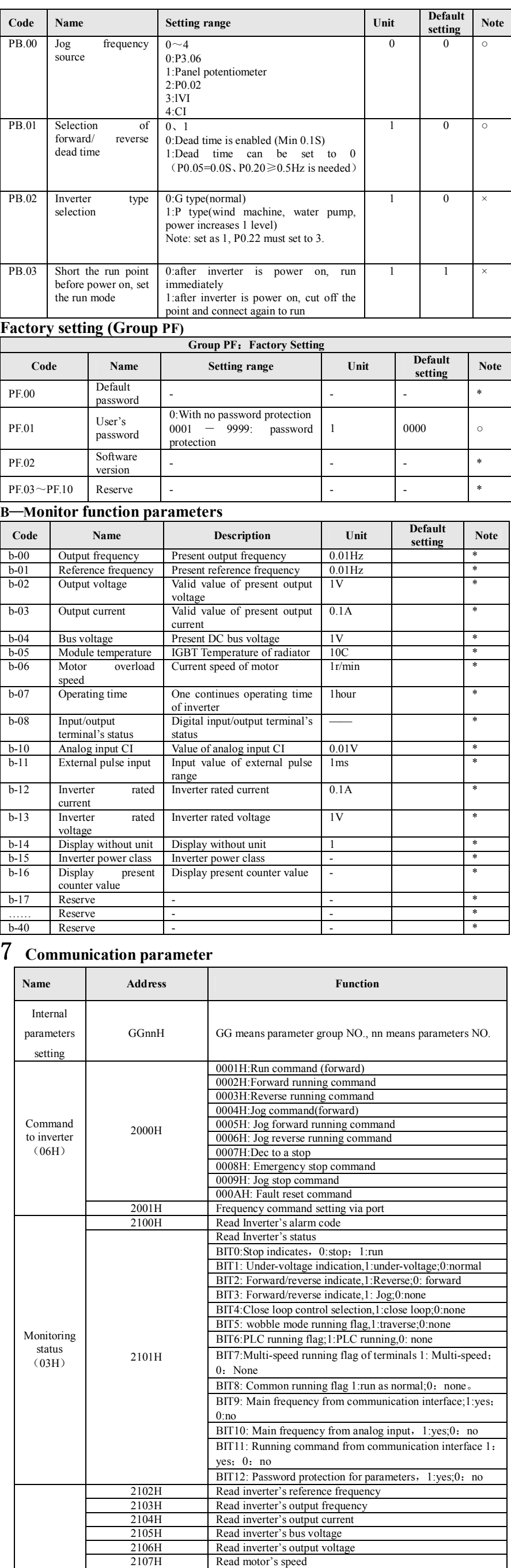

210CH

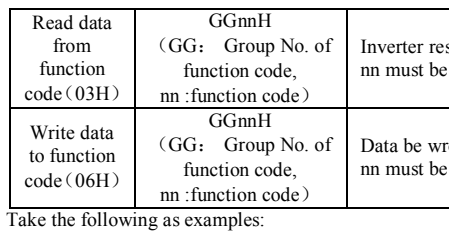

Read function code P1.02

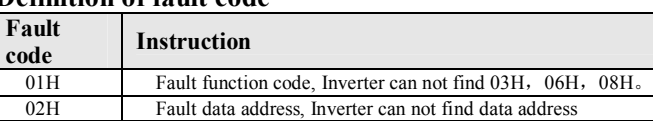

03H Fault data, data over the limit